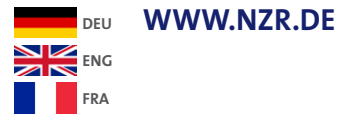

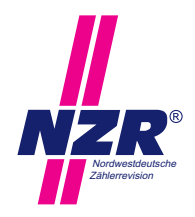

**Stand: 4/2012**

## **Kurzanleitung / Manual / Description Standby-Energy-Monitor SEM16+ / SEM16+ USB**

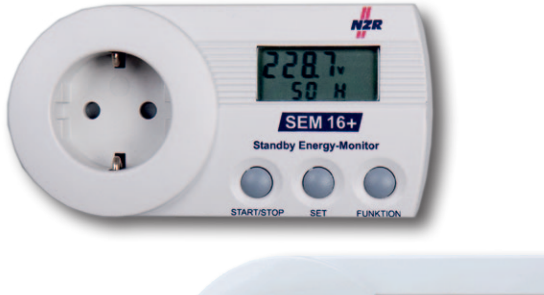

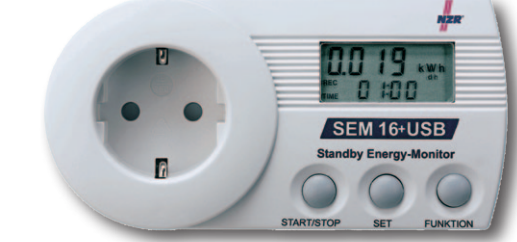

**Nordwestdeutsche Zählerrevision | Ing. Aug. Knemeyer GmbH & Co. KG Heideweg 33 | 49196 Bad Laer | Germany | Tel. +49 (0)5424 2928-0 | Fax +49 (0)5424 2928-77**

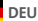

### **Kurzanleitung**

### **Standby-Energy-Monitor SEM 16+ / SEM16+ USB**

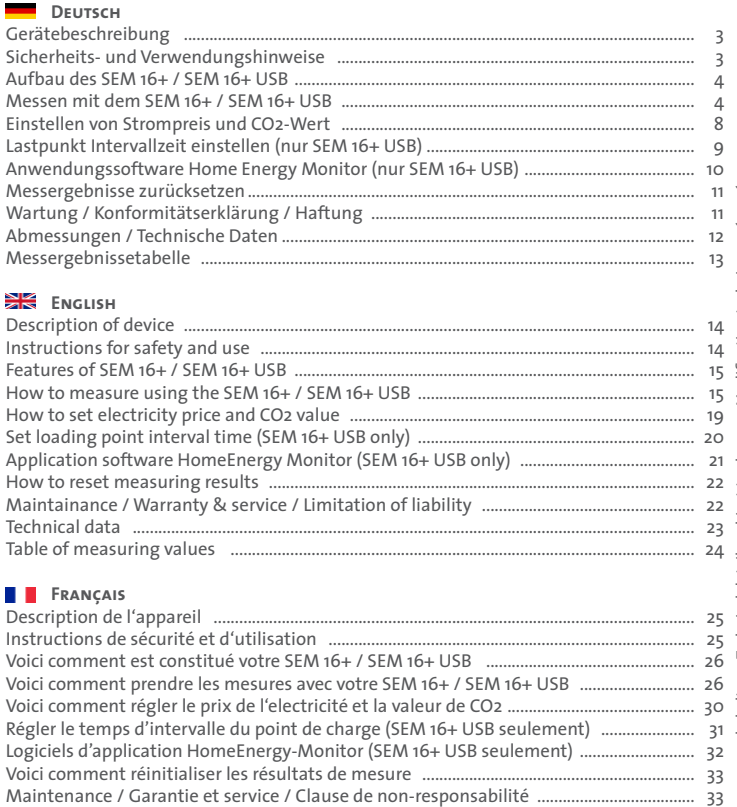

Caractéistiques techniques ............................................................................................................. 34 Tableau des résultats de mesure .................................................................................................. 35

#### **NZR Technischer Support**

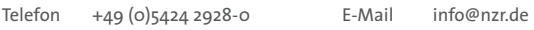

Technische Änderungen vorbehalten. - Technical details subject to charge. - Modification techniques réservées. Technische Änderungen vorbehalten. - Technical details subject to charge. - Modification techniques réservées

2

#### **Gerätebeschreibung**

Der SEM 16+ / SEM 16+ USB ist ein Messgerät mit dem die Stromkosten einzelner elektrischer Geräte in einem Haushalt ermittelt werden können. Nach Einstecken des zu überprüfenden Gerätes startet der SEM 16+ USB automatisch eine 24 Stunden Messung. Nach Abschluss der Messung werden der Energieverbrauch und die Energiekosten für den Zeitraum angezeigt. Der Zeitraum der Messung kann auf 1, 7 oder 30 Tage variiert werden sowie von Hand gestartet und gestoppt werden. Der Preis je kWh kann mit 3 Nachkommastellen eingegeben werden. Während und nach Abschluss der Messung können die Messwerte Leistung, Kosten pro Jahr, Energieverbrauch, Kosten und äquivalenter CO2 -Verbrauch im Messzeitraum, Spannung (Lastgang), Netzfrequenz, Strom (Lastgang), Blindleistung (Lastgang), Scheinleistung, Phasenwinkel, Leistungsfaktor, minimale und maximale Leistung abgefragt werden.

#### **Nur für SEM 16+ USB**

Mit der mitgelieferten PC Software ist es dann möglich, Kennlinien der Leistung, der Blindleistung, des Stroms und der Spannung über den Messzeitraum darzustellen.

#### **Sicherheits- undVerwendungshinweise**

Das Energiekostenmessgerät ist bei Lagerung, Transport und Betrieb vor Feuchtigkeit, Schmutz und Beschädigung zu schützen. Die angeschlossene Last darf keinesfalls 3.680 W (16 A) überschreiten. Wenn anzunehmen ist, dass ein gefahrloser Betrieb nicht mehr möglich ist, so ist das Gerät außer Betrieb zu setzen. Bei Schäden dürfen vom Anwender keine Reparaturen vorgenommen werden. Prüfen Sie das Produkt in regelmäßigen Zeitabständen auf Beschädigungen.

Der Betrieb des Energiekostenmessgerätes ist nur in geschlossenen Räumen und trockener Umgebung erlaubt. Die empfohlene Betriebstemperatur ist zwischen 0 bis +45° C. Höhere Temperaturen, besonders während Messungen großer Verbraucher, führen zur Gefahr der Überhitzung und dadurch zu einer unzulässig hohen Erwärmung der Gehäuseoberfläche bzw. zur dauerhaften Zerstörung desSEM 16+ USB. Bei einer Reinigung oderWartung muss das Gerät unter jeden Umständen von der Betriebsspannung getrennt werden.

Diese Geräte sind nicht dafür bestimmt, durch Personen (einschließlich Kinder) mit eingeschränkten physischen, sensorischen oder geistigen Fähigkeiten oder mangels Erfahrung und/oder mangels Wissen benutzt zu werden, es sei denn, sie werden durch eine für ihre Sicherheit zuständige Person beaufsichtigt oder erhielten von ihr Anweisungen, wie das Gerät zu benutzen ist. Kinder sollten beaufsichtigt werden, um sicherzustellen, dass sie nicht mit dem Gerät spielen.Bei Sach- und Personenschäden, die durch unsachgemäße Handhabung oder Nichtbeachtung der Anleitung bzw. der Sicherheitshinweise verursacht werden, übernehmen wir keine Haftung. In solchen Fällen erlischt jeder Garantieanspruch.

Der SEM 16+ / SEM 16+ USB ist zur Ermittlung des Energieverbrauchs und der Energiekosten einzelner Verbraucher entwickelt worden. Trotz der hohen Genauigkeit ist das Gerät nicht für eine offizielle Abrechnung der gemessenen Energiekosten zwischen dem Energieversorger und dem Anwender verwendbar.

#### **So ist Ihr SEM 16+ / SEM 16+ USB aufgebaut**

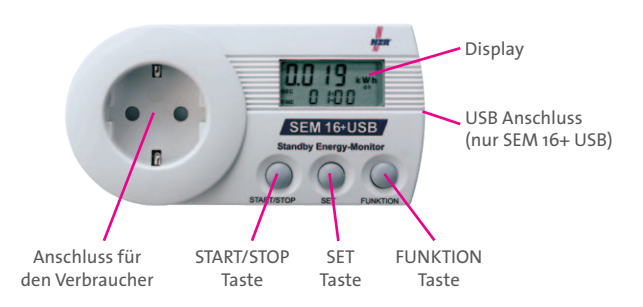

#### **Messwerte Anzeige im Display**

Energieverbrauch in Kilowattstunden (kWh) - Energiekosten im Messzeitraum (costs) - Jährliche Energiekosten (costs) - Minimale Leistung in Watt (W) - Maximale Leistung in Watt (W) - Aktuelle Leistung in Watt (W) - Aktuelle Stromaufnahme in Ampere (A) - Aktuelle Spannung in Volt (V) - Äquivalenter CO2-Verbrauch in Kilogramm (kg) - Netzfrequenz in Hertz (Hz) - Blindleistung in (var) - Scheinleistung in (VA) - Phasenverschiebungswinkel in (°Grad) - Leistungsfaktor in cos phi

#### **Bedienung**

Nach dem Einstecken in die Steckdose zeigt der SEM 16+ / SEM 16+ USB die aktuelle Leistung in Watt und die Kosten, die der Verbraucher bei der aktuellen Leistung auf ein Jahr hochgerechnet verursacht an. Durch das Betätigen der FUNKTION Taste kann durch das Menü navigiert werden. Wenn der Menüpunkt 2 oder 3 angezeigt wird, kann mit der SET Taste auf die Zeitanzeige umgeschaltet werden.

#### **So messen Sie mit Ihrem SEM 16+ / SEM 16+ USB**

- 1. Stecken Sie den SEM 16+ / SEM 16+ USB in eine Steckdose (verwenden Sie ggf. eine Verlängerungsleitung).
- 2. Stecken Sie den Stecker des Gerätes in den SEM 16+ / SEM 16+ USB. Die Messung (24 Stunden) fängt umgehend nach dem Einstecken des Steckers an. Lesen Sie dazu die Seiten 6/7, "So stellen Sie einen anderen Messzeitraum ein" falls Sie einen anderen Zeitraum als 24 Stunden wünschen.
- 3. Auf dem Display werden nun die aktuelle Leistung in Watt und die Kosten, die das Gerät auf ein Jahr hochgerechnet verursacht, angezeigt (falls das Gerät rund um die Uhr betrieben wird).

#### 4. Wenn Sie die FUNKTION Taste drücken, können Sie die folgenden Informationen auf dem Display "durchblättern":

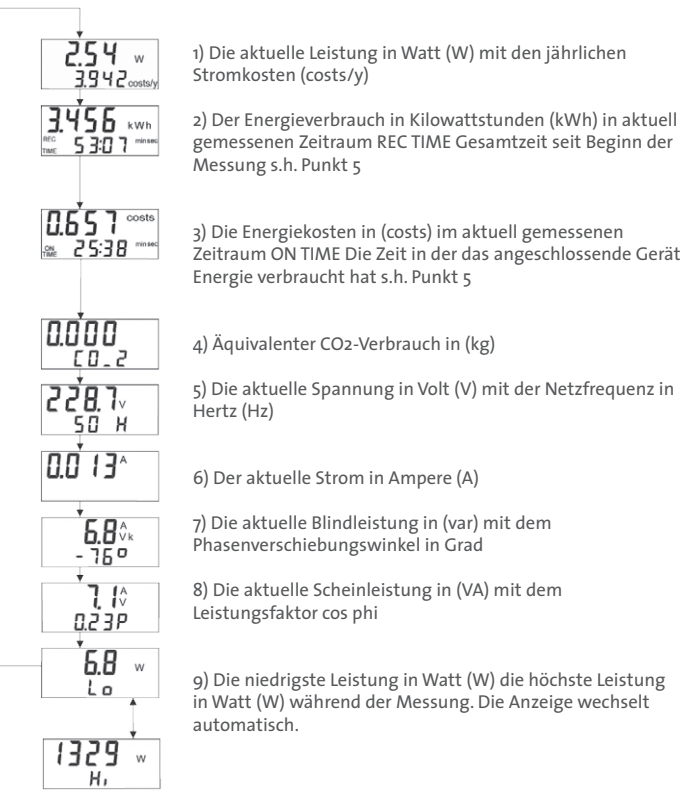

5) Wenn Sie die SET Taste drücken, können Sie zwischen den folgenden Informationen auf dem Display wechseln:

$$
\begin{array}{cc}\n\text{REC} & \text{5307} \\
\text{mpc} & \text{mpc}\n\end{array}
$$

REC TIME Gesamtzeit seit Beginn der Messung

$$
\begin{bmatrix} \text{CN} & 2538 \end{bmatrix}^{\text{miss}}
$$

ON TIME Die Zeit in der das angeschlossene Gerät Energieverbraucht hat. Diese Anzeige zeigt, bei Geräten die sich automatisch ein- und ausschalten wie z.B. Kühlschrank oder Bügeleisen, wie lange die Geräte wirklich aktiv waren. Dabei gilt eine Leistungsaufnahme ab 1 Watt als eingeschaltet.

Die Messzeiten werden erst in Minuten / Sekunden, später in Stunden / Minuten und zuletzt in Tagen / Stunden angezeigt.

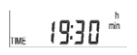

#### **Nur SEM 16+ USB**

Uhrzeit. Die Uhrzeit wird für die Aufzeichnung der Kennlinien (Lastgang) der Leistung, des Stroms und der Spannung benötigt und kann nur über die PC-Software gestellt werden.

- 6) Nach der Messzeit wird die Messung automatisch beendet sofern keine beliebige Messdauer eingestellt wurde (s.h. Messzeitraum). Sie können weiterhin zwischen den verschiedenen Informationen, wie bei Punkt 4 und 5 beschrieben wechseln.
- 7) Nachdem die Messung gestoppt und die Messwerte ausgewertet wurden, können die Messergebnisse auf '0' zurückgesetzt werden. Dazu müssen Sie entweder den Menüpunkt 2) Energiekosten oder 3) Energieverbrauch aufrufen. Indem nun die Taste START/STOP 3 Sekunden gedrückt wird werden alle Werte auf '0' zurückgesetzt bis auf die Einstellung des Strompreises. Das Messergebnis kann auch während einer laufenden Messung auf '0' zurückgesetzt werden. Nun kann eine neue Messung durchgeführt werden.

#### **So stellen Sie einen anderen Messzeitraum ein**

Um möglichst genaue Messergebnisse zu erzielen, ist die Messung über einen definierten Zeitraum durchzuführen. Dazu kann im SEM 16+ / SEM 16+ USB eine Messzeit (0, 1 Tag, 7 Tage oder 30 Tage) eingestellt werden, nach der die Messung automatisch stoppt. Die Messung startet automatisch sobald ein Verbraucher angeschlossen wird. Alternativ kann die Messung manuell gestartet und gestoppt werden.

Die zu wählende Messdauer ist abhängig von dem zu messenden Verbraucher: Bei einem Verbraucher welcher 365 Tage ständig eingeschaltet ist und einen konstanten Energieverbrauch hat (z.B. eine Uhr), genügt eine kurze Messung.

#### 6

Die auf das Jahr hochgerechneten Stromkosten können sofort abgelesen werden. Verbraucher mit schwankendem Energieverbrauch müssen über einen längeren Zeitraum überwacht werden. Bei einem Gerät welches jeden Tag einen relativ gleichmäßigen Energieverbrauch hat (z.B. Kühlschrank), kann eine Messung über einen Tag, schon recht genaue Ergebnisse ergeben. Verbraucher welche auf eine Woche betrachtet einen gleichmäßigen Energiebedarf haben (z.B. Fernseher), ergibt eine Messung über 7 Tage gute Messergebnisse. Geräte welche in unregelmäßigen Abständen betrieben werden (z.B. Waschmaschine, Drucker) sollten über einen längeren Zeitraum (30 Tage, manuell Start/Stopp) gemessen werden. Generell gilt, je länger die Messzeit, desto genauer die Kostenprognose.

- 1. Drücken Sie gleichzeitig dieTasten START/STOP und SET, bis RECTIME "1d" (d = day; eng. fürTag) im Display angezeigt wird.
- 2. Mit derTaste START/STOP können Sie jetzt zwischen 7, 30 oder 0Tage und zurück zu 1 Tag wechseln.

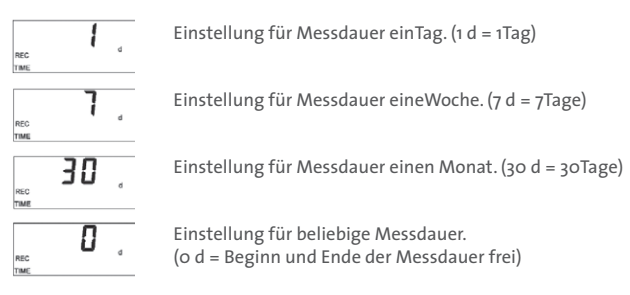

3. Wenn Sie den Messzeitraum "0 Tage" wählen, können Sie nach Beendigung dieser Einstellung durch Druck der Taste START/STOP die Messung selbsttätig starten und durch erneuten Druck auf die Taste START/STOP die Messung stoppen.

Durch erneutes gleichzeitiges Betätigen der Tasten START/STOP und SET für 3 Sekunden wird die gewählte Messzeit übernommen und das Menü verlassen. Die eingestellte Messzeit ist jetzt gespeichert und bleibt auch nach dem Zurücksetzen der Messwerte erhalten

#### **So stellen Sie den Strompreis und den CO2 Wert auf Ihrem SEM 16+ / SEM 16+ USB ein**

Der Strompreis ist währungsneutral werkseitig auf 0,20 costs pro kWh eingestellt. Um den Tarif auf den Strompreis des Stromversorgungunternehmen zu stellen können Sie diesen im SEM 16+ USB folgendermaßen verändern:

1. Drücken Sie gleichzeitig die Tasten SET und FUNKTION, bis "costs / kWh" im Display angezeigt wird.

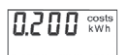

Mit der Taste START/STOP können Sie den Wert durch ein- oder mehrfaches drücken der Zahl ganz rechts (3. Nachkommastelle) erhöhen. Wenn Sie SET drücken, wird eine Stelle weiter nach links (2. Nachkommastelle) gesprungen. Nun kann der Wert dieser Zahl wiederum durch ein- oder mehrfaches drücken der Taste START/STOP erhöht werden. Und so weiter.

- 2. Wenn der gewünschte Betrag auf dem Display angezeigt wird, müssen Sie wieder die Tasten SET und FUNKTION gleichzeitig drücken. Dieser Wert wird nun für Ihre Kostenberechnung im SEM 16 + / SEM 16+ USB verwendet.
- 3. Danach gelangen Sie zu dem Punkt wo Sie den CO2 Wert einstellen können. Nach dem gleichen Prinzip wie im Punkt 2) beschrieben können Sie durch drücken der START/STOP und SET Taste diesen Wert einstellen.

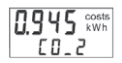

4. Wenn der gewünschteWert auf dem Display angezeigt wird, müssen Sie wieder die Tasten SET und FUNKTION gleichzeitig drücken bis das Display zum Ausgangspunkt zurück gewechselt ist.

Der eingespeicherte Strompreis und CO2 Emissionsfaktor bleiben auch erhalten, wenn Sie den SEM 16+ / SEM 16+ USB aus der Steckdose ziehen. Beim nächsten Gebrauch sind die einprogrammierten Werte weiterhin vorhanden. Sie können den Strompreis und den CO2 Wert jederzeit erneut ändern.

- **!!!** Hinweis: Das Symbol 'costs' ist das währungsneutrale Symbol für die verwendete Währung. In Deutschland und vielen europäischen Staaten entspricht es ,€'  $(z.B.: o.150 costs/kWh = o.15 €/kWh).$
- **!!!** Tipp: Den aktuellen Preis pro kWh erfahren Sie bei Ihrem Stromanbieter.
- **!!!** Tipp: Die aktuellen Emissionsfaktoren für die CO2 Berechnungen erfahren Sie bei Ihrem Stromanbieter.

#### **Lastpunkt Intervallzeit einstellen (Nur SEM 16+ USB)**

Der SEM 16+ USB zeichnet während der Messung ständig den Verlauf der Leistung, der Blindleistung, des Stroms und der Spannung auf. Mit der NZR Anwendungssoftware Home Energy Monitor ist es dann möglich, Kennlinien der Leistung, der Blindleistung, des Stroms und der Spannung über den Messzeitraum darzustellen. In welchen Abständen die Werte gespeichert werden, wird mit der Lastpunkt Intervallzeit festgelegt. Zur Auswahl stehen 1, 2, 3, 4, 5, 6, 10, 12, 15, 20, 30 und 60 Minuten. Wird eine kleine Zeit ausgewählt, kann später eine sehr detaillierte Kennlinie dargestellt werden, d.h. auch kurzzeitige Belastungswechsel werden genau protokolliert. Wird ein größerer Zeitabstand gewählt, ist die Kennlinie zwar nicht so detailliert, allerdings kann ein längerer Zeitraum aufgezeichnet werden. Die Speicherkapazität des SEM 16+ USB beträgt ca. 14000 Speicherpunkte.

Beispiele:

- • Es wird eine Lastgang Intervallzeit von 1 Minute eingestellt. Das heißt, es kann ein Lastgang über 14.000 Minuten = 9 Tage, 17 Stunden und 20 Minuten aufgezeichnet werden.
- • Es wird eine Lastgang Intervallzeit von 15 Minuten eingestellt. Das heißt es kann ein Lastgang über 14.000 x 15 Minuten = 210.000 Minuten = 145 Tage und 20 Stunden aufgezeichnet werden.

Sollte während eine Messung läuft, die Speicherkapazität erschöpft sein, stoppt die Lastgangaufzeichnung, die Messung arbeitet jedoch weiter.

Die Auswahl der Intervallzeit kann getroffen werden, indem die Tasten START/STOP und FUNKTION gleichzeitig für 3 Sekunden gedrückt werden.

Durch Betätigen derTaste START/STOP wird derWert geändert. 1 > 2 > 3 > 4 > 5 > 6 > 10 > 12 > 15 > 20 > 30 > 60 Minuten

Durch erneutes gleichzeitiges Betätigen der Tasten START/STOP und FUNKTION für 3 Sekunden, wird die gewählte Intervallzeit übernommen und das Menü verlassen. Die eingestellte Zeit ist jetzt gespeichert und bleibt auch nach dem zurücksetzen der Messwerte erhalten.

#### **Anwendungssoftware Home Energy Monitor (Nur SEM 16+ USB)**

#### **Systemvoraussetzungen**

Home Energy-Monitor benötigt folgende Mindestausstattung eines PC's, um lauffähig zu sein:

- • Microsoft Windows XP, Vista oder Windows 7
- • Pentium 700 MHz
- 256 MB RAM
- • 20 MB freier Festplattenplatz
- • Bildschirmauflösung von 1024 x 768 Pixel
- • Eine Windows kompatible Maus
- • USB-Schnittstelle
- .NET (dotnet) Framework ab Version 2.0

Bevor der SEM 16+ USB mit dem PC verbunden wird, muss die auf der CD mitgelieferte Anwendungssoftware Home Energy Monitor installiert werden. Damit ein Standby Energy-Monitor von der Software ausgelesen werden kann, muss zuvor ein passender Treiber installiert werden. Wird das Gerät anschließend über das mitgelieferte USB-Kabel an den PC angeschlossen, erscheint ein Dialog zur Installation des Gerätetreibers. Weitere Informationen zur Installation und Bedienung der Software finden sie auf der CD im Handbuch.

**!!! Hinweis:** Der SEM 16+ USB wird zwar auch wenn er nicht an eine Steckdose angeschlossen wurde vom PC als USB-Gerät erkannt, allerdings ist dann keine Kommunikation möglich. Deshalb muss das Gerät für die Verbindung zum PC an eine Steckdose angeschlossen werden.

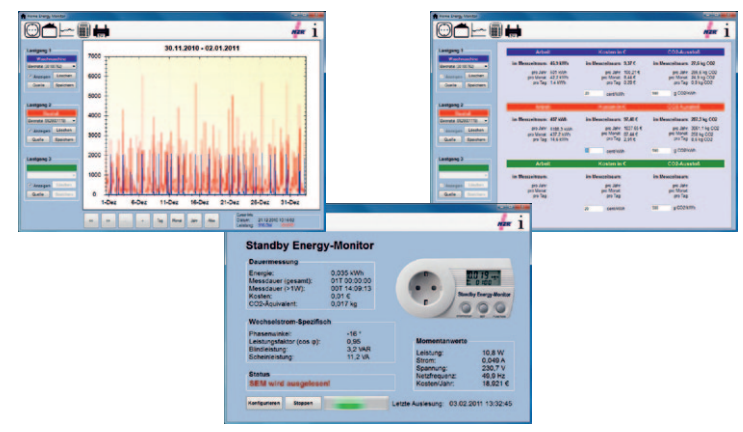

#### **So stellen Sie Ihre Messergebnisse zurück**

Nur in den Menüpunkten Energieverbrauch und Energiekosten können Sie alle Werte auf '0' zurücksetzen die der SEM 16+ / SEM 16+ USB gemessen hat. Durch drücken der Taste START/STOP für ca. 3 Sek. werden alle Werte wie der Energieverbrauch, Energiekosten, CO2 Verbrauch und die Leistungsmessungen, niedrigste und höchste Leistung zurück gesetzt. Sie können danach eine neue Messung beginnen.

#### **Wartung**

Prüfen Sie den SEM 16+ / SEM 16+ USB regelmäßig auf Beschädigungen. Verwenden Sie zur Reinigung des Gerätes und des Displays nur ein trockenes, weichesTuch, Verwenden Sie keine Reinigungsmittel. Tauchen Sie das Gerät niemals inWasser. Das Gerät istWartungsfrei.

Eine Reparatur darf nur durch eine Fachkraft erfolgen, welche mit den entsprechenden Vorschriften vertraut ist. Der SEM 16+ / SEM 16+ USB hat zur Pufferung der Uhrzeit eine Lithium Knopfzellenbatterie die nur vom Hersteller getauscht werden kann. Gemäß Europäischer Richtline Batteriengesetz 2006/66/EG

#### **ENTSORGUNG**

Die Verpackung und das Verpackungsmaterial bestehen ausschließlich aus umweltfreundlichen Materialien. Sie können in den örtlichen Recyclingbehältern entsorgt werden.

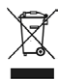

Werfen Sie Elektrogeräte nicht in den Hausmüll.

Gemäß Europäischer Richtline 2002/96/EG Elektro und Elektro-Altgeräte und Umsetzung in nationales Recht müssen verbrauchte Elektrogeräte

getrennt gesammelt und einer umweltgerechten Wiederverwertung zugeführt werden. Derzeit gültige Entsorgungsmaßnahmen für ausgediente Elektrogeräte erfragen Sie bitte bei Ihrer Gemeinde- oder Stadtverwaltung.

#### **Garantie und Service**

#### **Garantieerklärung**

2 Jahre Garantie ab Kaufdatum, gilt nur gegenüber dem Erstkäufer, nicht übertragbar. Die Garantie gilt nur für Material- oder Fabrikationsfehlern, nicht aber für Verschleissteile oder für Beschädigungen durch unsachgemäßen Gebrauch. Die Garantie erlischt bei Fremdeingriff. Ihre gesetzlichen Rechte werden durch diese Garantie nicht eingeschränkt. Im Garantiefall wenden Sie sich bitte an Ihren Händler. Nur so kann eine kostenlose Einsendung Ihres Gerätes gewährleistet werden.

#### **Konformitätserklärung**

In Übereinstimmung mit folgenden Europäischen Richtlinien wurde das CE Zeichen angebracht: 2006/95/EG Niederspannungsrichtlinie 2004/108/EGEMVRichtlinie Die Konformitätserklärung ist beim Hersteller hinterlegt.

## **NZR – Ihr Partner für Energiemessung**

C

#### **Haftungsausschluss**

Hersteller bzw. Händler übernimmt keine Verantwortung für inkorrekte Messwerte oder Folgen, die sich daraus ergeben.

Dieses Gerät darf nicht für medizinische Zwecke oder für die Informationen der Öffentlichkeit verwendet werden.

Die technischen Daten des Gerätes können ohne Ankündigung geändert werden.

Beschädigungen dieses Produktes, die auf Missachtung, Missbrauch oder Nichtbeachtung der Angaben in dieser Betriebanleitung zurückzuführen sind, führen zum Verfall der Garantieansprüche.

Diese Betriebsanleitung darf ohne schriftliche Einwilligung des Herstellers auch nicht auszugsweise reproduziert werden.

#### **Service- und Herstelleradresse**

Nordwestdeutsche Zählerrevision Ing. Aug. Knemeyer GmbH & Co. KG Heideweg 33 Postfach 1255 49196 Bad Laer

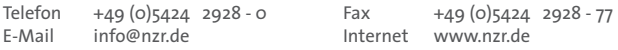

#### **Das Gerät ist auch mit Stecker für andere Länder erhältlich. Fragen Sie beim Hersteller.**

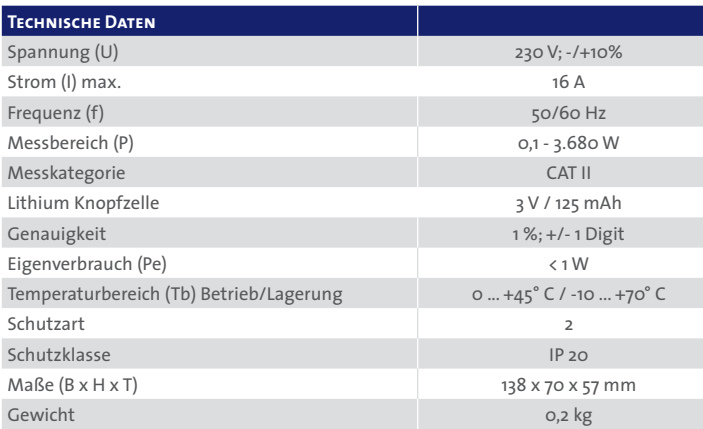

#### **Hier können Sie die Ergebnisse Ihrer Messungen eintragen**

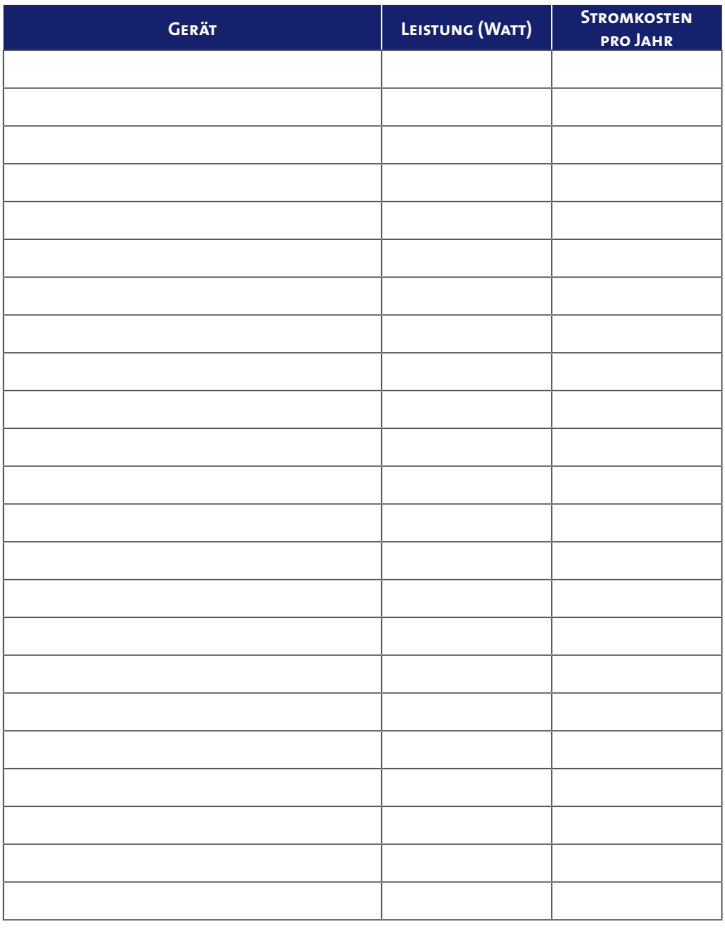

**Jährliche Gesamtkosten**

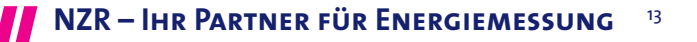

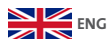

### **Short Manual**

### **Standby-Energy-Monitor SEM 16+ / SEM 16+ USB**

#### **Description of device**

The SEM 16+ / SEM 16+ USB is a measuring device that can be used to calculate the cost of electricity required for single electrical appliances. When the appliance to be checked is plugged into the device, the SEM 16+ / SEM 16+ USB automatically starts a 24-hour measurement. After completion of the measurement, the power consumption and the energy costs for the measuring period are displayed. The measuring period can be set to 1, 7 or 30 days and can also be started and stopped manually. The price per kWh can be entered to 3 decimal places. During and after the measurement, the following values can be retrieved: power output, costs per year, energy consumption, costs and equivalent CO2 consumption in the measuring period, voltage, supply frequency, current, reactive power, apparent power, phase angle, power factor, minimum and maximum power.

#### **SEM 16+ USB only**

The characteristic curves of active and reactive power of current and voltage during the measuring period can be displayed with the included PC software.

#### **Instructions for safety and use**

During storage, transport and operation the standby energy monitor must be protected from moisture, dirt and damage. The connected load must never exceed 3680W (16A). If there is any indication that safe operation is no longer possible, then the device must be shut down at once. If damaged, the device cannot be repaired by the user. Inspect the product for damage at regular intervals.

Operation of the SEM 16+ / SEM 16+ USB is permitted only indoors and in a dry environment. The recommended operating temperature is between 0 and +45°C. Higher temperatures, especially during measuring of appliances with a high power draw, can result in overheating, excessive warming of the housing surface or complete destruction of the SEM 16+ / SEM 16+ USB. Prior to cleaning or maintenance, the device must always first be disconnected from the power supply. These devices are not intended for use by persons (including children) with reduced physical, sensory or mental abilities or lack of experience and/or knowledge, unless they are supervised by a person which is responsible for their safety or received an instruction in how to use the device.

Children should be supervised to ensure that they do not play with the device.We shall assume no liability for material damages or personal injury resulting from improper handling or failure to comply with the operating manual or the safety instructions. In such cases, all warranty claims shall be voided.

The SEM 16+ / SEM 16+ USB was designed to calculate the energy consumption and the energy costs of electric loads of single appliances. Despite the high accuracy of the device, it is not suitable for the official billing of measured energy costs between the power company and the user.

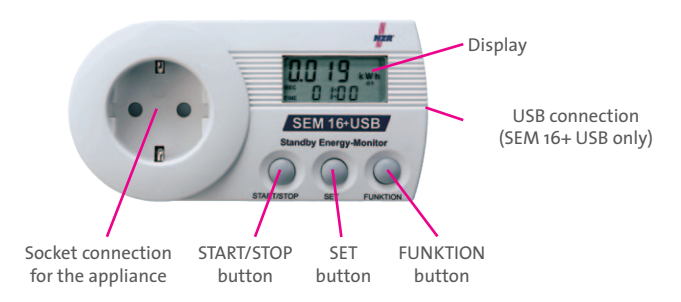

#### **Values shown in display**

Energy consumption in kilowatt hours (kWh), Energy costs in measuring period (costs), Annual energy costs (costs), Minimum power in watts (W), Maximum power in watts (W), Present power in watts (W), Present current draw in amperes (A), Present voltage in volts (V), Equivalent CO2 consumption in kilograms (kg), Supply frequency in hertz (Hz), Reactive power in (var), Apparent power in (VA), Phase shift angel in (° degrees), Power factor in cos phi

#### **Operation**

After plugging the device into the power outlet, the SEM 16+ / SEM 16+ USB displays the present power in watts and the projected costs for one year caused by the appliance at the present power. Press the FUNCTION button to navigate through the menu. If the menu item displays 2 or 3, you can use the SET button to switch to the time display.

#### **How to measure using the SEM 16+ / SEM 16+ USB**

- 1. Plug the SEM 16+ / SEM 16+ USB into a power outlet (using an extension cord if necessary).
- 2. Plug the appliance into the SEM 16+ / SEM 16+ USB. Measuring (24 hours) starts as soon as the appliance is plugged into the unit.

Read page 20, "How to set a different measuring period" for a measuring period other than 24 hours.

3. The display shows the present power in watts and the projected costs for one year caused by the appliance (if the appliance is in operation around the clock).

4. Press FUNCTION button to browse through the following informations on the display:

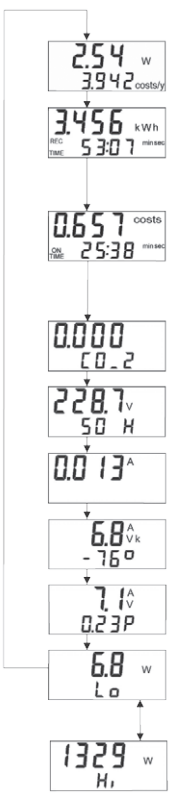

16

1) The present power in watts (W) with the annual power costs (costs/y)

2) The energy consumption in kilowatt hours (kWh) in the present measuring period REC TIME Total time since measuring started; The energy consumption in kilowatt hours (kWh) in the present measuring period REC TIME Total time since measuring started; see number see number 5

3) The energy costs in (costs) in the present measuring period ON TIME The time in which the connected appliance has consumed power 5

4) )Equivalent CO2 consumption in (kg)

5)The present voltage in volts (V) with the supply frequency in hertz (Hz)

6) The present current in amperes (A)

7) The present reactive power in (var) with the phase shift angle in degrees

8) The present apparent power in (VA) with the power factor cos phi

9) The minimum power in watts (W) and the maximum power in watts (W) during the measurement. The display switches automatically.

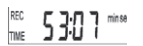

REC TIME Total time since measuring started

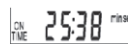

ON TIME The time in which the connected appliance has<br> **PL-30** <sup>ms</sup> consumed power. For appliances that automatically swit consumed power. For appliances that automatically switch on and off, such as a refrigerator or iron, this display shows how long the appliance was actually active. An appliance is considered switched on if it has a power draw of 1 watt or more.

The measuring times are first shown in minutes / seconds, then in hours / minutes and finally in days / hours.

$$
_{\rm max} = 19.30\,\mathrm{m}^{\mathrm{h}}
$$

#### **SEM 16+ USB only**

Time. The time is required for recording the characteristic line (load process) for the power consumption, the current and the voltage and can only be made available over the PC software.

- 6) At the end of the measuring time, measuring is ended automatically if the duration of the measuring period has not been set differently (see Measuring period). You can continue to switch between the various displays, as described in numbers 4 and 5.
- 7) After measuring has stopped and the measurements have been analyzed, the results can be reset to '0'. To do this, you have to open either menu item 2) Energy costs or 3) Energy consumption. Now press the START/STOP button for 3 seconds to reset all values to '0' with the exception of the setting for the electricity price. The measuring result can also be reset to 'o' while a measurement is in progress.

Now it is possible to carry out a new measurement.

#### **How to set a different measuring period**

To achieve the most exact measuring results possible, the measurement must be conducted over a defined period of time. In the standby energy monitor a measuring time (0, 1 day, 7 days or 30 days) can be set; after this time, the measuring stops automatically. Measuring starts automatically as soon as an appliance is plugged into the unit. Measuring can also be started and stopped manually.

The measuring period depends on the appliances to be measured: For an appliance that is continuously switched on 365 days a year and has a constant energy consumption (e.g. a clock), a short measuring period is sufficient.

The projected energy costs for one year are displayed immediately. Appliances with fluctuating energy consumption have to be monitored over a longer period. For an appliance with relatively constant energy consumption from day to day (e.g. a

refrigerator), a measuring period of one day can already provide very accurate results. Appliances with constant energy consumption over a period of one week (e.g. a television) can be measured effectively over a measuring period of 7 days. Appliances that are operated at regular intervals (e.g. a washing machine or printer) should be measured over an extended period (30 days, manual start/stop). In general, the longer the measuring period, the more accurate the cost estimate will be.

- 1) Press the START/STOP and SET buttons simultaneously until "REC TIME" "1d" (d = day) appears on the display.
- 2) Press the START/STOP button to switch between 7, 30 or 0 days and back to 1 day.

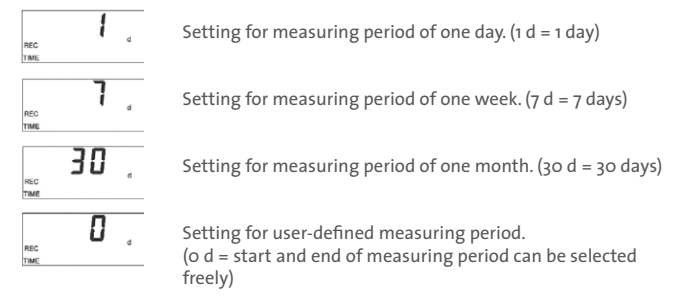

3) If you select a measuring period of "0 days" you can automatically start the measurement by pressing the START/STOP button and stop the measurement by again pressing the START/STOP button.

Press the START/STOP and SET buttons simultaneously for 3 seconds again to save the selected measuring period and exit the menu. The configured measuring period is now stored in the unit and will be retained even after resetting the measured values.

18

**How to set the electricity price and the CO2 value on your SEM 16+ / SEM 16+ USB**

The electricity price is set at the factory to 0.20 costs per kWh and does not refer to a specific currency. To set the rate to the electricity price of your power supply company, you can change the default value in the SEM16+ as follows:

1. Press the START/STOP and SET buttons simultaneously until "0.200 costs / kWh" appears in the display.

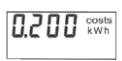

- 2. Press the START/STOP button one or more times to increase the value of the digit to the far right (3rd decimal place). Press SET to jump one digit to the left (2nd decimal place). Now you can increase the value of this digit by pressing the START/STOP button one or more times. Proceed in the same manner for the remaining digits.
- 3. When the desired amount is shown in the display, again press the SET and FUNCTION buttons simultaneously. This value is now used by the SEM 16+ / SEM 16+ USB for calculating your energy costs.
- 4. Then you switch to the item where you can set the CO2 value. Following the same procedure as described in number 2, you can set this value by pressing the START/ STOP and SET buttons.

 $\overline{\mathsf{H}}$ 945  $\frac{\text{costs}}{\text{kWh}}$  $[5.2]$ 

5. When the desired value is shown in the display, again press the SET and FUNCTION buttons simultaneously until the display switches back to the starting point.

The electricity price and CO2 emissions factor you have saved in the unit are retained even when the SEM 16+ / SEM 16+ USB is unplugged from the power supply. The next time you operate the unit the programmed values will be used again.

You can change the electricity price and the CO2 value at any time.

- **!!!** Note: The 'costs' symbol is the currency-neutral symbol for the currency used. In Germany and many European countries it represents '€' (e.g.: 0.150 costs/kWh = 0.15€/kWh).
- **!!!** Tip:Your power supply company can provide you with the applicable price per kWh.
- **!!!** Tip:Your power supply company can provide you with the applicable emissions factors for the CO2 calculation.

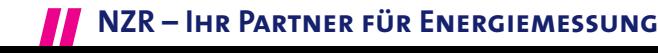

19

#### **Set loading point interval time (SEM 16+ USB only)**

The continuously records the course of the power consumption, idle power measurement, the current and the voltage during the measurement. It is then possible with the Home Energy Monitor software to display the characteristic line for the power consumption,the idle power measurement, the current and the voltage for the measurement time period. It is determined with the loading point interval time period at which time gaps for the values are saved. It is possible to select between 1, 2, 3, 4, 5, 6, 10, 12, 15, 20, 30 and 60 minutes. If a short time period is selected a more detailed characteristic line can then be later displayed, which means even short time period loading changes will be exactly protocolled. If a large time period gap is selected the characteristic line is not as detailed but however a longer time period can be recorded. The storage capacity for the SEM16 USB is approximately 14,000 storage points.

#### **Example:**

- Aloading course interval of 1 minute is set. That means that a loading course of 14,000 minutes or 9 days, 17 hour and 20 minutes can be recorded.

- Aloading course interval of 15 minutes is set. That means a loading course of 14,000 x 15 minutes which = 210,000 minutes or 145 days and 20 hours can be recorded.

Please take note that the read-out of the complete load course storage can take up to 30 minutes. For this reason it could be sensible to select a loading course interval so that the storage facility is only partially utilized.

If the storage facility should be filled within a measurement then the loading course recording stops, the measurement continues its processing however. Selection of the interval time period can be implemented by simultaneously pressing the buttons START/ STOP and FUNCTION for 3 seconds.

The value will be changed by operating the button. 1 > 2 > 3 > 4 > 5 > 6 > 10 > 12 > 15 > 20 > 30 > 60 Minutes

Through renewed simultaneous pressing the buttons START/STOP and FUNCTION for three seconds the selected interval time period will be adopted and the menu will be exited. The stored time period is now saved and also remains following the restoring of the measurement value.

#### **Application software HomeEnergy Monitor (SEM 16+ USB only)**

To be able to run Home Energy Monitor, PCs require the following minimum configuration:

System requirements:

- Microsoft Windows XP Vista or Windows 7
- Pentium 700MHz
- • 256MBRAM
- • 20MBfree disk space
- 1024 x 768 screen resolution
- • a Windows-compatible mouse
- • a USB-interface
- .NET (dotnet) Framework fromVersion 2.0

Before the SEM-LOG16+ is connected to the PC, the Home Energy Monitor application software supplied on the CD must be installed. In order for a standby energy monitor to be read by the software, a suitable driver must first be installed. If the device is then connected to the PC via the USB cable (also supplied with the delivery), a dialogue for installing the device driver will appear. You will find further information on installing and operating the software on the CDin the manual.

Note: The Standby Energy Monitor will be recognised by the PC as a USB device even when not connected to a power socket; however, in that case no communication will be possible. The device must therefore be plugged into a socket to enable connection to a PC.

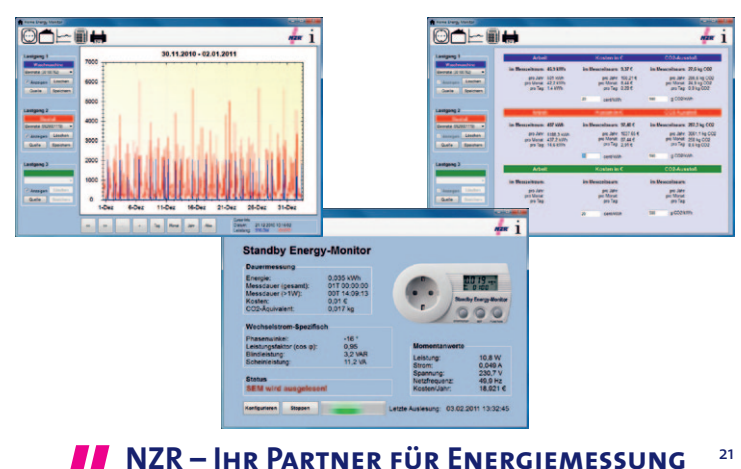

#### **How to reset your measuring results**

All values measured by the SEM 16+ / SEM 16+ USB can be reset to 'o' only in the menu items Energy consumption and Energy costs. Press the START/STOP button for about 3 seconds to reset all values, such as the energy consumption, energy costs, CO2 consumption and the power measurements, minimum and maximum power. Then you can start a new measurement.

#### **Maintainance**

Inspect the SEM 16+ / SEM 16+ USB regularly for signs of damage. To clean the device and the display, use only a dry, soft cloth; do not use any cleaning agents. Never immerse the device in water.

The unit is maintenance free. Repairs may be carried out only by trained specialists who are familiar with the applicable regulations. The SEM 16+ / SEM 16+ USB has to buffer the time of a lithium coin-cell battery that can only be changed by the manufacturer. In accordance with European directive 2006/66/EC Battery Law

#### **Disposal**

The packaging material consists entirely of environmentally friendly materials. They can be disposed of in the local recycling containers.

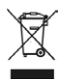

22

Never dispose of electrical devices in the household trash.

According to European Directive 2002/96/ECWaste Electrical and Electronic Equipment and its implementation in national law, no longer needed electrical appliances must be collected separately and recycled in

an environmentally sound manner. For information on the correct disposal of electrical equipment, please contact the municipal or local authorities.

#### **Warranty and service WARRANTY**

2 year warranty starting from date of purchase; applies only to the original buyer and is not transferable. The warranty applies only to defects in material and workmanship, but not to wearing parts or damage resulting from improper use. The warranty shall be voided in case of unauthorized alterations, modifications or repairs. This warranty does not affect your statutory rights. In case of a warranty claim, please contact your retailer to avoid having to pay the cost of shipping your device.

#### **Decleration of conformity**

The CE symbol was affixed to designate compliance with the following European directives: 2006/95/EC Low-voltage directive 2004/108/ ECEMCdirective The declaration of conformity is available from the manufacturer.

 $\overline{a}$ 

#### **Limitation of liability**

The manufacture or retailer shall assume no liability for incorrect measured values or the consequences thereof.

This device may not be used for medical purposes or for public information.

The technical data of the device are subject to change without notice.

Damage to this product resulting from disregard, misuse or failure to comply with the information in this operating manual shall void the warranty.

This operating manual may not be reproduced in whole or in part without the written permission of the manufacturer.

#### **Service- and manufacturer's address** Nordwestdeutsche Zählerrevision Ing. Aug. Knemeyer GmbH & Co. KG Heideweg 33 49196 Bad Laer 49193 Bad Laer Phone  $+49(0)5424$  2928 - 0 Fax  $+49(0)5424$  2928 - 77<br>F-Mail info@nzrde substantial www.pride E-Mail info@nzr.de Internet www.nzr.de

#### **The SEM 16+ / SEM 16+ USB are also available with power plugs for other countries. Please contact the manufacturer.**

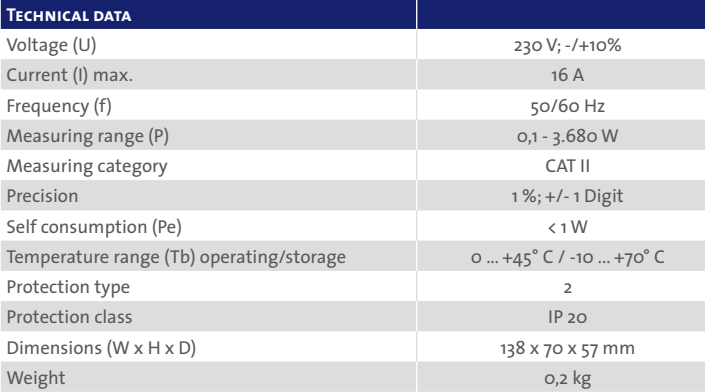

23

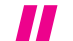

#### **You can enter the results of your measurements in here**

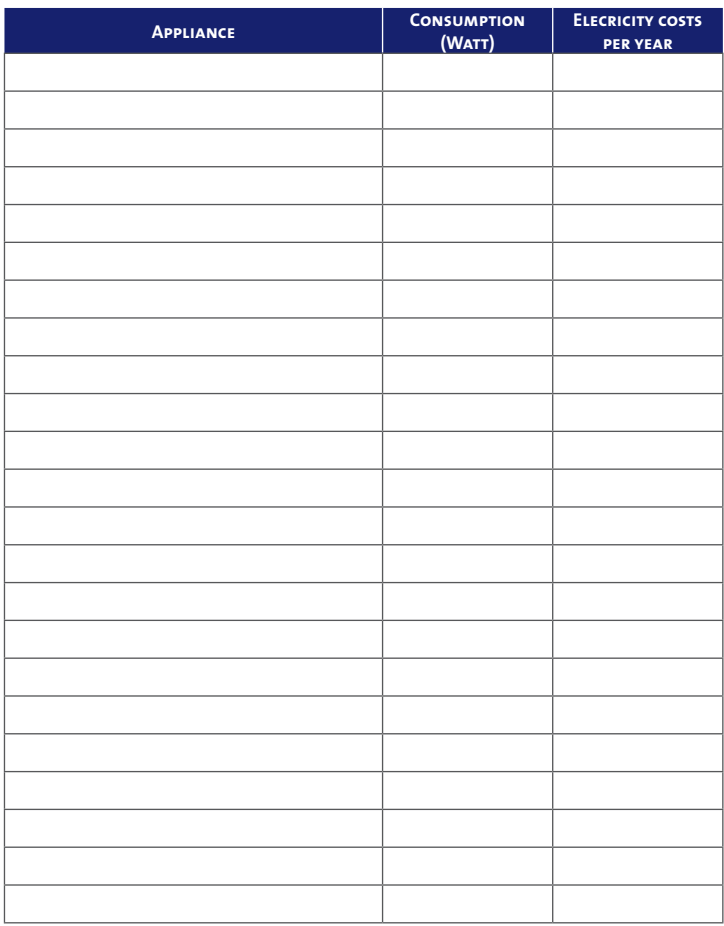

**Anual costs in total**

#### **NZR – Ihr Partner für Energiemessung**  $\boldsymbol{\mathit{T}}$

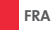

### **Manuel d'utilisation**

### **Standby-Energy-Monitor SEM 16+ / SEM 16+ USB**

#### **Description de l'appareil**

Le SEM 16+ / SEM16+ USB est un appareil de mesure avec lequel les frais d'électricité de chaque appareil dans un foyer peuvent être calculés. Une fois l'appareil à mesurer branché, le SEM 16+ / SEM16+ USB démarre automatiquement une mesure de 24 heures. Après la fin de la mesure, la consommation en énergie et les frais correspondant pour la période s'affichent. La durée de mesure peut varier de 1,7 ou 30 jours et peut également être démarrée et arrêtée manuellement. Le prix par kWh peut être saisi sous la forme d'un nombre avec 3 chiffres après la virgule. Pendant et après la fin de la mesure, la puissance, les frais par an, la consommation d'énergie, les frais et la consommation de CO2 équivalente pendant la durée de la mesure, la tension, la fréquence réseau, le courant, la puissance réactive, la puissance apparente, l'angle de phase, le facteur de puissance, les puissance maximale et minimale peuvent être consultés.

#### **Pour SEM 16 + USB seulement**

Avec le logiciel PC inclus, il est alors possible de représenter les caractéristiques de la puissance, la puissance réactive, le courant et la tension aux bornes de la période de mesure.

#### **INSTRUCTIONS DE SÉCURITÉ ET D'UTILISATION**

L'économètre doit être protégé contre l'humidité, la poussière et les chocs durant son stockage, son transport et son utilisation. La charge connectée ne doit en aucun cas être supérieure à 3680W (16A). Si vous constatez que l'appareil ne peut plus être utilisé sans danger, il doit être mis hors service. En cas de dommages, l'utilisateur ne doit pas essayer de le réparer. Vérifier le parfait état du produit à intervalles réguliers.

Le SEM 16+ / SEM16+ USB ne doit être utilisé que dans des pièces fermées et dans un environnement sec. La température d'utilisation recommandée se situe entre 0 et +45°. Les températures élevées, particulièrement pendant les mesures d'appareils à grande consommation, peuvent entraîner un risque de surchauffe et ainsi un réchauffement abusif de la surface du boîtier ou une détérioration durable du SEM 16+ / SEM16+ USB. Lors d'un nettoyage ou d'une maintenance, l'appareil ne doit sous aucun prétexte être séparé de la tension de service.

Ce dispositif n'est pas destiné à être utilisé par des personnes (y compris les enfants) avec une réduction des capacités physiques, sensorielles ou mentales ou le manque d'expérience et / ou de connaissances pour être, à moins qu'ils soient supervisés par une personne responsable de leur sécurité ou reçus par l'enseignement dans la façon d'utiliser l'appareil est. Les enfants doivent être surveillés pour s'assurer qu'ils ne jouent pas avec l'appareil.Nous nous dégageons de toute responsabilité en cas de dommages matériels ou corporels provoqués par une manipulation non-conforme ou par le nonrespect des instructions d'utilisation. Dans de telles situations, la garantie expire.

Le SEM 16+ / SEM16+ USB a été conçu pour le calcul de la consommation électrique et des frais d'énergie de consommateurs particuliers. Malgré sa grande précision, l'appareil ne peut pas être utilisé pour un décompte officiel des frais d'énergie mesurés entre le fournisseur d'énergie et l'utilisateur.

#### **Voici comment est constitué votre SEM 16+ / SEM16+ USB**

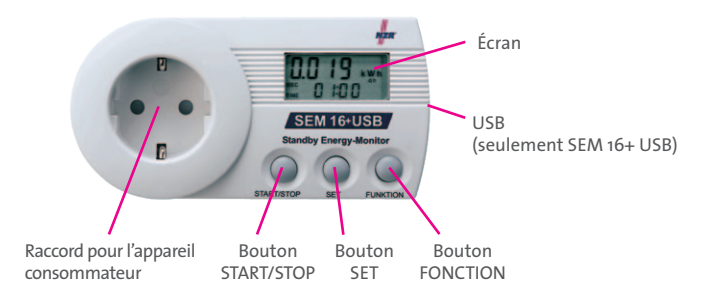

#### **Aff ichage des valeurs de mesure sur l'écran**

consommation électrique en kilowattheures (kWh), coûts d'énergie sur la durée de mesure (costs), coûts d'énergie annuels (costs), puissance minimale enWatt (W), maximale en Watt (W), puissance actuelle en Watt (W), courant absorbé actuel en Ampère (A), Tension actuelle en Volt (V), consommation de CO2 équivalente en kilogramme (kg), Fréquence réseau en Hertz (Hz), puissance réactive en (var), puissance apparente en (VA), angle de déphasage en ° (degré), facteur de puissance en cos phi

#### **Utilisation**

Après son branchement à la prise, le SEM 16+ / SEM16+ USBindique la puissance actuelle en Watt et une estimation des coûts que l'appareil consommateur engendre sur une année. En appuyant sur le bouton FONCTION, vous pouvez naviguer dans le menu. Lorsque l'option de menu 2 ou 3 s'affiche, vous pouvez passer à l'affichage de la durée avec la touchen SET.

#### **Voici comment prendre les mesures avec votre SEM 16+ / SEM16+ USB**

- 1. Branchez le SEM16+ USB dans une prise de courant (utilisez une rallonge si nécessaire).
- 2. Branchez la fiche de l'appareil dans le SEM 16+ / SEM16+ USB. La mesure (24 heures) commence immédiatement après le branchement de la fiche.

Pour cela, lisez les page 30, « voici comment régler une autre durée de mesure » pour programmer une autre durée que 24 heures.

3. La puissance actuelle en Watt et l'estimation des coûts que l'appareil engendre sur une année (dans le cas ou l'appareil fonctionne en permanence) s'affichent maintenant sur l'écran.

4. Lorsque vous appuyez sur le bouton FONCTION, vous pouvez afficher les informations suivantes sur l'écran:

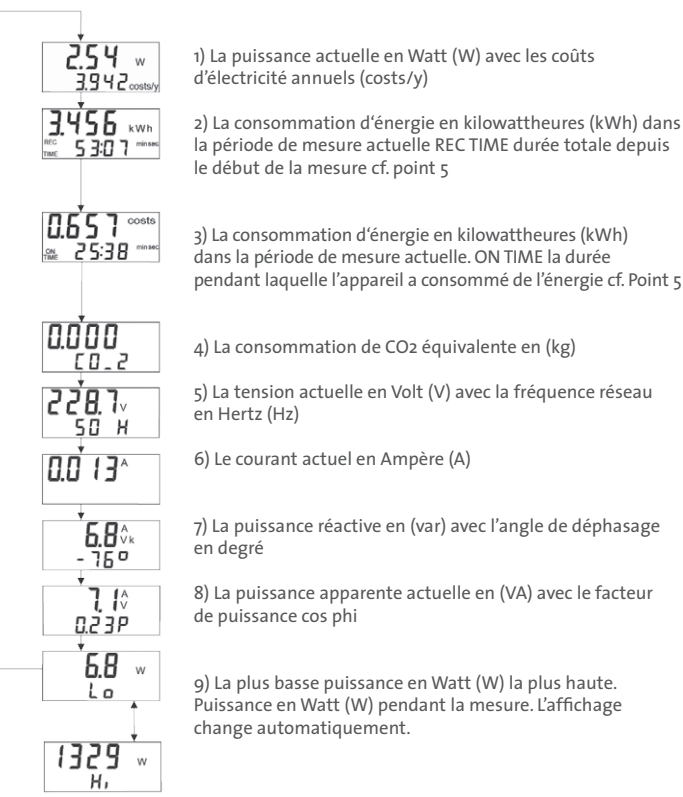

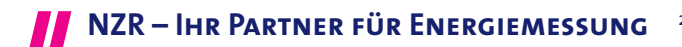

#### 5) Lorsque vous appuyez sur SET, vous pouvez alterner entre les informations suivantes sur l'écran:

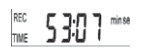

CN 25:38 riss

REC TIME durée totale depuis le débutde la mesure

ON TIME Durée pendant laquelle l'appareil branché a consommé de l'énergie Cet affichage montre, pour les appareils qui s'allument et s'éteignent automatiquement comme les réfrigérateurs ou les fers à repasser, la durée pendant laquelle les appareils étaient vraiment actifs. L'appareil est considéré comme actif à partir d'une puissance absorbée de 1 Watt

Les durée de mesure sont d'abord affichées en minutes /secondes, puis en heures / minutes et enfin en jours / heures.

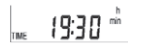

#### **Pour SEM 16+ USB seulement**

L'heure. Le temps est nécessaire pour l'indication des caractéristiques (charge) de la puissance, du courant et de la tension et peut seulementêtre réglée par le l ogiciel de l'ordinateur.

- 6) Après la fin de la durée de la mesure, celle-ci s'arrête automatiquement pour autant qu'aucune autre durée de mesure n'ait été programmée (cf. période de mesure).Vous pouvez continuer d'alterner entre les différentes informations, comme décrit dans les points 4 et 5.
- 7) Après l'arrêt de la mesure et l'estimation des valeurs de mesure, les résultats peuvent être réinitialisés sur « 0 ». Pour cela, vous devez, soit consulter l'option de menu 2) coûts d'énergie ou 3) consommation électrique. En maintenant le bouton enfoncé pendant 3 secondes, toutes les valeurs sont réinitialisées sur « 0 » sauf le réglage du prix de l'électricité. Le résultat de la recherche peut également être réinitialisé sur « 0 » pendant une mesure en cours. Une nouvelle mesure peut maintenant être effectuée.

#### **Voici comment programmer une autre période de mesure**

Afin d'obtenir des résultats de mesure aussi précis que possible, la mesure doit être effectuée sur une période définie. Une période de mesure peut également être programmée sur l'économètre (0,1 jour, 7 jours ou 30 jours) après laquelle la mesure s'arrête automatiquement. La mesure débute automatiquement dès qu'un appareil consommateur est branché. La mesure peut également être démarrée et stoppée manuellement.

La durée de mesure sélectionnée dépend de l'appareil consommateur connecté à mesurer: Une mesure courte suffit pour les appareils qui sont allumés en permanence 365 jours et qui ont une consommation d'énergie constante (par exemple une horloge).

**NZR – Ihr Partner für Energiemessung**

28

Les frais calculés pour l'année peuvent être consultés immédiatement. Les appareils consommateurs avec une consommation d'énergie variable doivent être surveillés sur une plus longue durée. Pour un appareil qui a une consommation relativement constante (par ex. un réfrigérateur), une mesure d'une journée peut déjà donner des résultats précis. Les appareils consommateurs qui ont une consommation d'énergie régulière sur une semaine (un téléviseur par ex.) donne de bons résultats après une mesure de 7 jours. Les appareils utilisés à intervalles irréguliers (par ex. machine à laver, imprimante) doivent être mesurés sur une durée plus longue (30 jours, démarrage/arrêt manuel). En règle générale, plus la durée de mesure est longue, plus les résultats sont précis.

- 1. Appuyez simultanément sur les boutons et , jusqu'à ce que « RECTIME » « 1d » (d=jour ; jour en anglais) s'affiche sur l'écran.
- 2. Avec le bouton START/STOP, vous pouvez maintenant passer de 7, 30 ou 0 jours et retourner à 1 jour.

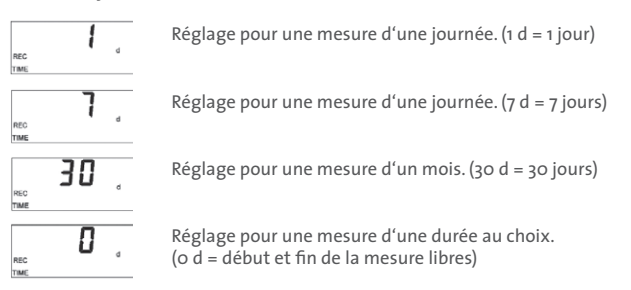

3. Lorsque vous sélectionnez la période de mesure « 0 jour », vous pouvez démarrer la mesure automatiquement en appuyant sur le bouton START/STOP après la fin du réglage et l'arrêter en appuyant une nouvelle fois sur le bouton START/STOP.

En activant encore une fois simultanément les boutons START/STOP et SET pendant 3 secondes, la durée de mesure sélectionnée est prise en compte et vous quittez le menu. La durée réglée est maintenant enregistrée et elle est maintenue même après la réinitialisation des valeurs de mesure.

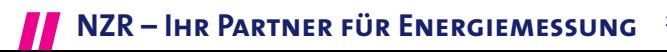

#### **Voici comment régler le prix de l'électricité et la valeur de CO2**

Le prix de l'électricité est indépendant de la devise lors de sa sortie de l'usine et est réglé sur 0,20 costs par kWh. Pour ajuster le tarif au prix de votre distributeur d'énergie, vous pouvez le modifier sur le SEM 16+ / SEM16+ USB comme suit:

1. Appuyez simultanément les boutons et jusqu'á ce que « 0.200 costs /kWh » s'affiche sur l'écran.

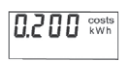

- 2. Avec le bouton START/STOP, vous pouvez augmenter la valeur en appuyant une ou plusieurs fois sur le chiffre le plus à droite (3ième chiffre après la virgule). Lorsque vous appuyez sur SET, le chiffre suivant vers la gauche (2ième chiffre après la virgule) s'active. La valeur de ce chiffre peut maintenant être augmentée en appuyant une ou plusieurs fois sur le bouton START/STOP. Et ainsi de suite.
- 3. Lorsque le montant souhaité s'affiche sur l'écran, vous devez appuyer encore une fois simultanément sur les boutons SET et FONCTION. Cette valeur sera maintenant utilisée pour le calcul des coûts sur le SEM 16+ / SEM16+ USB.
- 4. Vous arrivez ensuite au point où vous pouvez régler la valeur de CO2. En appuyant sur les touches START/STOP et SET, vous pouvez régler cette valeur selon le même principe que celui décrit dans le point 2.

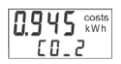

5. Lorsque le montant souhaité s'affiche sur l'écran, vous devez appuyer encore une fois simultanément sur les boutons SET et FONCTION jusqu'à ce que l'écran affiché soit de nouveau au point de départ.

Lorsque le montant souhaité s'affiche sur l'écran, vous devez appuyer encore une fois simultanément sur les boutons SET et FONCTION jusqu'à ce que l'écran affiché soit de nouveau au point de départ.

Vous pouvez modifier le prix de l'électricité et la valeur de CO2 à tout moment.

- **!!! Indication:** le symbole « costs » est le symbole neutre pour la devise utilisée. En Allemagne et dans de nombreux états européens, cela correspond à « € » (par ex. : 0.150 costs/kWh = 0.15€/kWh).
- **!!! Astuce:** vous obtiendrez le prix par kWh par votre distributeur d'énergie.
- **!!! Astuce:** les facteurs d'émission actuels pour le calcul du taux de CO2sont disponibles chez votre distributeur d'électricité.

#### **Régler le temps d'intervalle du point de charge (SEM 16+ USB seulement)**

Le SEM 16+ / SEM16+ USB signale pendant la mesure, continuellement le développement de la puissance, puissance réactive en, du courant et de la tension.Avec le logiciel de l'ordinateur il est alors possible de présenter pour une période de temps de mesure, les caractéristiques de la puissance,Avec le logiciel de l'ordinateur il est alors possible de présenter pour une période de temps de mesure, les caractéristiques de la puissance, du courant et de la tension. Dans quels intervalles les valeurs sont mémorisées, ce font avec le temps d'intervalle du point de charge, du courant et de la tension. Dans quels intervalles les valeurs sont mémorisées, ce font avec le temps d'intervalle du point de charge. Comme sélection vous avez 1, 2, 3, 4, 5, 6, 10, 12, 15, 20, 30 et 60 minutes. Si un petit laps de temps est sélectionné, on peut présenter plus tard une caractéristique plus en détail, ça veut dire, aussi une variation de charge brutal est aussi enregistré avec exactitude. Si on choisit un intervalle de temps plus grand, la caractéristique n'est pas aussi détaillé, de toute façon on peut présenter un intervalle de temps plus long. La capacité de mémoire du SEM 16+ / SEM16+ USB comporte env. 14000 points de mémoire.

Exemple:

- On règle un temps d'intervalle de charge de 1 minute. Ca signifie, on peut présenter une charge sur 14000 minutes = 9 jours et 20 heures.

- On règle un temps d'intervalle de charge de 15 minutes. Ca signifie, on peut présenter une charge sur 14000 x15 minutes = 210000 minutes = 145 jours et 20 heures.

Il faut prendre en considération, que la lecture d'une mémoire de charge pleine, peut durer jusqu'à 30 minutes. Pour cette raison il peut être utile, de choisir un temps d'intervalle de charge, pour que la mémoire soit seulement remplit partiellement.

Si pendant une mesure en cours la capacité de mémoire est épuisée, la présentation de la charge s'arrête, mais la mesure continue à travailler. La sélection du temps d'intervalle peut se faire, en appuyant simultanément les touches START/STOP et FUNKTION pendant 3 secondes.

On change la valeur en appuyant sur la touche START/STOP. 1 > 2 > 3 > 4 > 5 > 6 > 10 > 12 > 15 > 20 > 30 > 60 minutes

En appuyant simultanément les touches START/STOP et FUNKTION pour 3 secondes, le temps d'intervalle choisit est reprit et on quitte le menu. Le temps réglé est maintenant programmé.

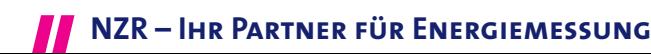

#### **Logiciels d'application HomeEnergy-Monitor (SEM 16+ USB seulement)**

Le Home Energy-Monitor nécessite l'équipement minimum suivant d'un PC pour pouvoir fonctionner :

Exigences du système:

- Microsoft Windows XP Vista ou Windows 7
- Pentium 700MHz
- • 256MBRAM
- 20MB d'espace disque libre
- • Résolution de l'écran 1024x768
- Une souris compatible avec Windows
- Interface USB
- • .NET (dotnet) Framework à partir de la version 2.0

Avant de connecter le SEM 16+ USB à l'ordinateur, le logiciel d'application fourni sur CD Home Energy Monitor doit être installé. Afin qu'un Standby Energy-Monitor puisse être lu, un pilote adapté doit être installé au préalable. Si ensuite, l'appareil est connecté à l'ordinateur avec le câble USB fourni, la boîte de dialogue pour l'installation du pilote apparaît. Vous trouverez plus d'informations pour l'installation et l'utilisation du logiciel sur le CD dans le manuel.

Le Standby Energy-Monitor est détecté par le PC en tant qu'appareil USB lorsqu'il n'a pas été branché à une prise de courant. Toutefois, aucune communication n'est possible. C'est pourquoi l'appareil doit être branché à une prise de courant pour la connexion au PC.

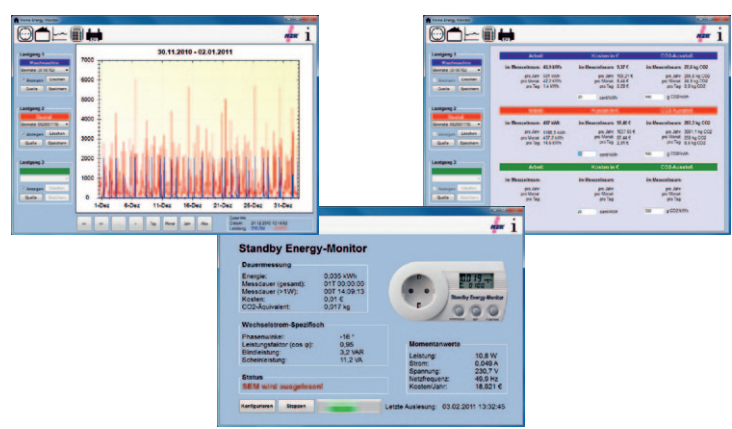

32

#### **Voici comment réinitialiser les résultats de mesure**

Vous ne pouvez remettre toutes les valeurs mesurées par le SEM 16+ / SEM16+ USB à « 0 » que dans les options de menu consommation d'énergie et coûts. En appuyant sur le bouton START/STOP pendant env. 3 secondes, toutes les valeurs comme la consommation électrique, les coûts, la consommation de CO2 et les mesures de puissance, les puissances maximales et minimales sont réinitialisées. Vous pouvez ensuite commencer de nouvelles mesures.

#### **Maintainance**

Contrôlez régulièrement que le SEM 16+ / SEM16+ USB n'est pas endommagé. Pour nettoyer l'appareil et l'écran, utilisez uniquement un chiffon sec et doux.

N'utilisez aucun détergent.

Ne plongez jamais l'appareil dans l'eau.

Aucune maintenance de l'appareil n'est nécessaire. Une réparation ne doit être effectuée que par un spécialiste familiarisé avec les règlementations correspondantes.

#### **ÉVACUATION**

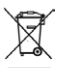

L'emballage et les matériaux d'emballage sont exclusivement composés de matériaux écologiques. Vous pouvez les jeter dans les containers de recyclage locaux.

Ne jetez pas l'appareil dans les ordures ménagères.

Conformément à la directive européenne 2002/96/EG relative aux appareils électriques et à la mise en oeuvre du droit national, les appareils électriques doivent être récoltés séparément et recyclés de manière écologique.

Renseignez-vous au sujet des mesures de recyclage en vigueur pour les appareils électriques auprès de la mairie de votre ville ou de votre commune.

#### **Garantie et service**

#### **Déclaration de garantie**

2 ans de garantie après la date d'achat, valable uniquement pour le premier acheteur, non transférable. La garantie n'est valable que pour les défauts de fabrication ou de matériel mais pas pour les pièces d'usure ou pour les dégâts dus à une utilisation nonconforme. La garantie s'annule en cas d'utilisation par une personne non autorisée. Vos droits légaux ne sont pas limités par cette garantie. En cas de garantie, adressez-vous à votre distributeur. C'est le seul moyen d'assurer un envoi gratuit de votre appareil.

#### **Déclaration de conformité**

Le marquage CE a été appliqué en accord avec les directives européennes suivantes : 2006/95/EC directive relative à la surtension 2004/108/EC directiveEMV La déclaration de conformité est disponible chez le fabricant.

#### **Clause de non-responsabilité**

Le fabricant et le distributeur se déchargent de toute responsabilité en cas de valeurs de mesure incorrectes ou des conséquences qu'elles peuvent avoir.

Cet appareil ne doit pas être utilisé à des fins médicales ou pour l'information au public.

Les caractéristiques techniques de l'appareil peuvent être modifiées sans préavis.

Les dommages engendrés par un mépris, un abus ou le non-respect des données contenues dans ce manuel d'utilisation entraînent une annulation de la garantie.

Ce manuel d'utilisation ne peut pas être reproduit, même par extraits, sans autorisation écrite de fabricant.

#### **Adresse de service et de fabrication**

Nordwestdeutsche Zählerrevision Ing. Aug. Knemeyer GmbH & Co. KG Heideweg 33 Postfach 1255 D - 49196 Bad Laer

Téléphone +49 (0)5424 2928 - 0 Fax +49 (0)5424 2928 - 77

Internet www.nzr.de

#### **Le SEM 16+ USB est également disponible avec des prises adaptées à d'autres pays. Renseignez-vous auprès du fabricant.**

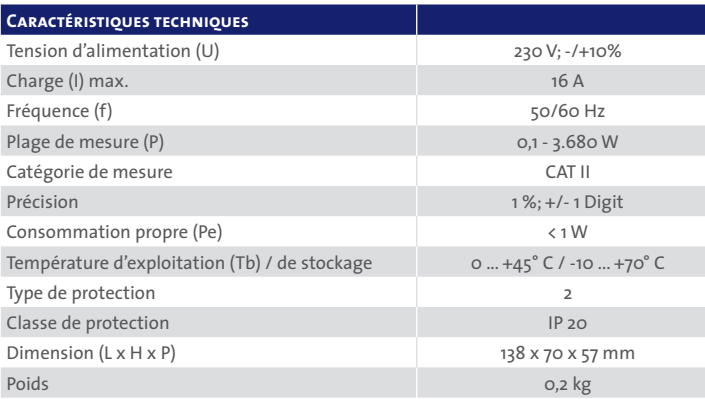

#### **Ici vous pouvez inscrire les résultats de mesure:**

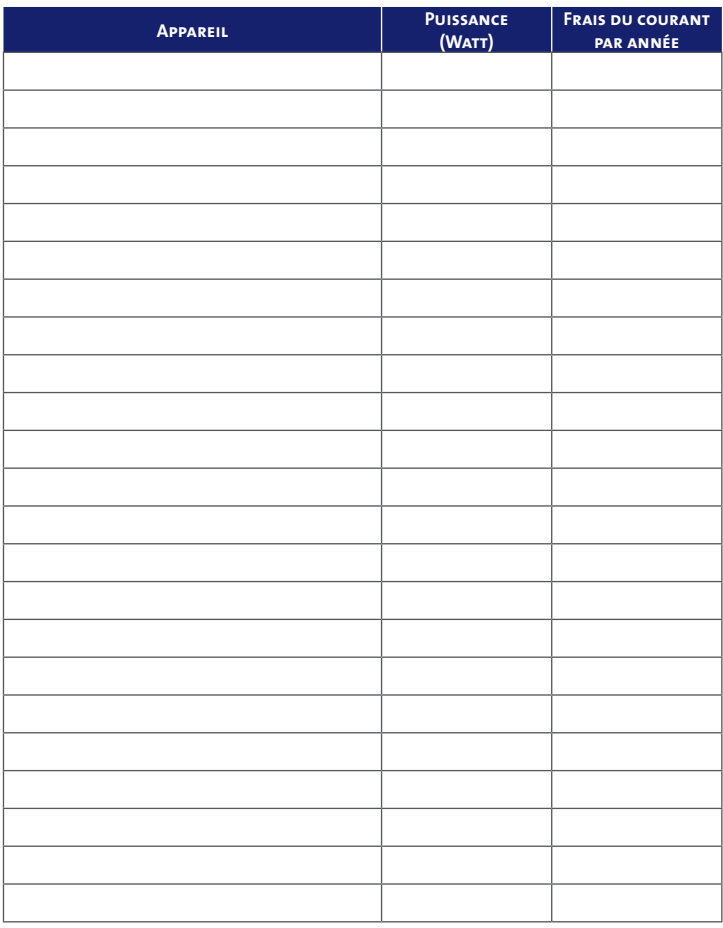

**Frais total annuel**

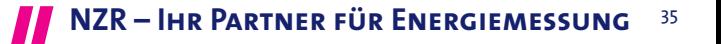

## **WWW.NZR.DE**

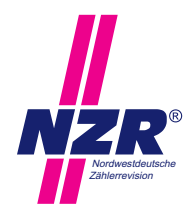

## **NZR Unternehmensgruppe**

#### **NZR Nordwestdeutsche Zählerrevision ING. AUG. KNEMEYER GMBH & CO. KG**

#### **NZR Energiesysteme GmbH**

Individuelles Energie-Last-Management

#### **NZR Leasing GmbH & Co. KG**

Hauseigene Leasinggesellschaft zur Finanzierung von NZR-Produkten

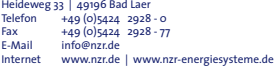

Staatlich anerkannte Prüfstelle für Messgeräte für Elektrizität EG14, für Gas GG14 für Wasser WG14 und für Wärme KG14.

Akkreditiertes DKD-Kalibrierlabor für Elektrizität, Gas, Wasser und Wärme.

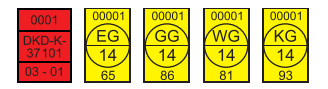

#### **KBH K. Biesinger GmbH**

Neckarsteinacher Str. 74 69434 Hirschhorn am Neckar Telefon +49 (0)6272 922 - 0  $Fax +49(0)6272922 - 100$ kbh@nzr.de

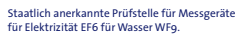

#### **NZR SERVICE GMBH**

Neckarsteinacher Str. 74 69434 Hirschhorn am Neckar<br>Telefon +49 (0)6272 922 Telefon +49 (0)6272 922 - 200 Fax +49 (0)6272 922 - 100<br>E-Mail service@nzr.de service@nzr.de

#### **NZR Messtechnik GmbH & Co. KG**

Hagenower Chaussee | 19249 Lübtheen<br>Telefon | 140 (0) 38855 - 510 - 87 Telefon +49 (0)38855 510 - 87 Fax +49 (0)38855 510 - 40 info@nzr.de

Staatlich anerkannte Prüfstelle für Messgeräte für Elektrizität EP22.

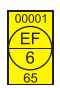

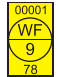

 $0000$